# Comment réduire la consommation mémoire sous Linux.

### Todd Burgess (tburgess@uoguelph.ca)

adaptation française : David Cotton (dcotton @nat.fr) v0.1, dernière mise à jour le 21 mars 1998.

L'objet de ce mini HowTo est de décrire comment utiliser Linux avec un système disposant de peu de mémoire. En considérant que l'achat de plus de mémoire est hors de question, il existe de nombreux moyens de réduire la consommation de mémoire sous Linux. De nombreuses distributions Linux sont, telles qu'elles sont livrées, sont boulimiques du point de vue de la mémoire. Elles lancent plus de services et offrent plus de fonctionnalités que ce dont la plupart d'entre nous aura jamais besoin. En supprimant beaucoup de ces services vous pouvez libérer plusieurs mégas de véritable mémoire. Mon propre système est un 486DX2-66 avec 12Mo de mémoire physique et 12Mo de fichier d'échange. Il fait tourner Linux avec bonheur depuis les trois dernières années et, on peut l'espérer, il continuera à faire tourner Linux pendant encore quelques années. :)

# Contents

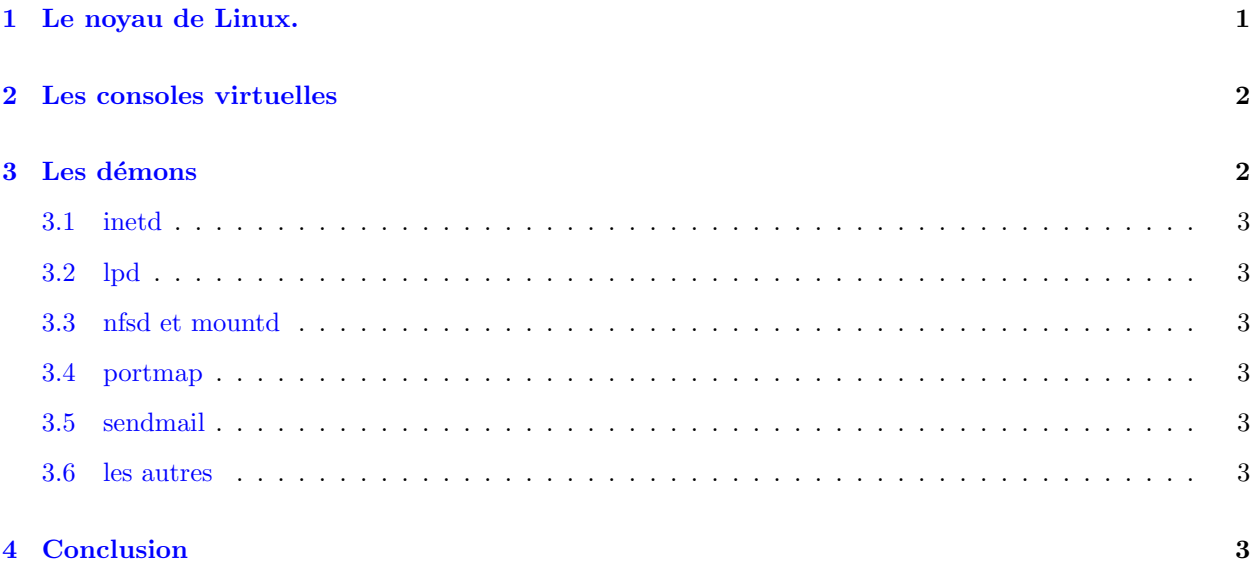

# <span id="page-0-0"></span>1 Le noyau de Linux.

Tous les noyaux Linux fournis avec les distributions sont assez bouffis et contiennent plus de fonctions que ce qu'aucun d'entre nous utilisera jamais. Si vous n'avez pas recompilé votre propre noyau, il est fortement recommand´e de le faire. Comment recompiler un noyau est en dehors du domaine de ce document mais d'excellents livres et guides sur Linux couvrent ce sujet en détails.

Si vous recompilez votre noyau, pensez à ne pas inclure plus de fonctions que ce dont vous avez besoin. Par exemple : combien d'entre vous ont inclus le support de PLIP dans leur noyau ? Combien de ceux qui l'ont inclus l'utilisent effectivement ? Les noyaux plus petits requièrent moins de temps pour se charger, utilisent moins de mémoire et de cycles CPU.

Autre possibilité : les modules. Je ne les utilise pas personnellement parce que je les trouve encombrants. Si vous les utilisez et les aimez alors ils peuvent aider `a soulager "l'embonpoint du noyau".

## <span id="page-1-0"></span>2 Les consoles virtuelles

Les consoles virtuelles sont un merveilleux moyen de libérer de la mémoire. La majorité des distributions de Linux lance environ 6 consoles par défaut. En moyenne l'exécution de 6 consoles nécessite à peu près 4Mo de mémoire. En retirer deux ou trois peut libérer quelques mégas de mémoire.

La plupart des utilisateurs peuvent démarrer en ne lançant que 3 ou 4 consoles. Combien vous choisirez d'en retirer est une question de préférences personnelles. Souvenez vous simplement que moins vous en exécuterez, plus vos applications auront de la mémoire pour tourner.

Le fichier qui indique combien de consoles virtuelles doivent être lancées est /etc/inittab. Pour désactiver des consoles :

- 1. Chargez /etc/inittab dans un éditeur de texte.
- 2. Recherchez une ligne ressemblant à (le point clé étant une ligne commençant par  $c1$ ) :

c1:12345:respawn:/sbin/getty tty1 38400 linux

Commencez par le nombre le plus élevé (ici c6) et commentez la ligne en insérant un '#' à la première colonne. Répétez cette étape autant de fois que nécessaire. Souvenez vous que chaque ligne que vous mettez en commentaire est une console virtuelle de moins.

3. Relancez votre machine pour que les changements prennent effet.

## <span id="page-1-1"></span>3 Les démons

Beaucoup de distributions de Linux lancent de nombreux démons dont la majorité d'entre nous n'aura jamais l'usage. La plupart de ces démons se charge par des scripts. La localisation de ces scripts, ainsi que leur nom dépendent de votre distribution de Linux. Les scripts de démarrage de la Slackware sont regroupés dans /etc/rc.d/rc.\* .

Avant de poursuivre, une connaissance de la programmation de shell-scripts Unix serait un avantage certain. Si toutefois vous n'avez aucune expérience dans l'écriture de scripts pour Unix, ce qui suit est probablement la plus courte introduction à la programmation de scripts jamais écrite.

Prenez le script suivant :

```
#!/bin/sh
echo "salut tout le monde"
#echo "adieu monde cruel"
```
Ce script va afficher la chaîne "salut tout le monde". Les shell scripts doivent contenir la ligne "#!/bin/sh" en toute première ligne. Après cela chaque ligne sera exécutée comme si vous l'aviez tapée au clavier (considérez les scripts comme rien d'autre que des macros du clavier améliorées).

Les lignes qui commencent par un '#' sont dites commentées car elles ne sont pas exécutées par l'interpréteur de commande. Beaucoup de scripts de démarrage, quand ils chargent des démons, ressemblent à :

```
if conditionquelconque
  do quelquechose
fi
```
Ce que vous voulez faire, c'est mettre en commentaire toutes les lignes allant de la marque if à la marque fi.

Vouloir localiser où un démon est chargé c'est rechercher le nom du démon dans les scripts de démarrage. Si je voulais trouver où inetd est chargé dans la Slackware je ferais :

cd /etc/rc.d grep -n inetd rc.\*

#### <span id="page-2-0"></span>3.1 inetd

inetd permet de faire des choses telles que telnet, ftp et envoyer des requêtes de type talk à votre machine. Si vous n'utilisez pas votre système en tant que serveur et que vous n'avez pas besoin d'accéder à l'un de ces services à distance vous pouvez supprimer inetd.

#### <span id="page-2-1"></span>3.2 lpd

lpd est utilisé pour imprimer des fichiers sur votre imprimante en employant la commande lpr. Si vous n'imprimez jamais à partir de votre station Linux vous pouvez retirer 1pd. Si toutefois vous possédez une imprimante HP Deskjet et aimeriez imprimer je recommande fortement l'ensemble dj-printcap disponible sur le site

[<ftp://sunsite.unc.edu/pub/Linux/system/Printing/dj-printcap.tar.gz>](ftp://sunsite.unc.edu/pub/Linux/system/Printing/dj-printcap.tar.gz)

## <span id="page-2-2"></span>3.3 nfsd et mountd

Ces deux démons sont utilisés pour lancer un serveur NFS. Si vous n'utilisez jamais votre système Linux comme serveur NFS vous pouvez les retirer en toute sécurité.

#### <span id="page-2-3"></span>3.4 portmap

Le démon portmap permet de gérer les services RPC (NdT : Remote Procedure Call = Exécution de fonctions sur une autre machine). Si vous ne lancez pas de serveur NFS ou tout autre programme RPC, vous pouvez enlever portmap.

## <span id="page-2-4"></span>3.5 sendmail

sendmail est un autre démon nécessitant pas mal de mémoire. Si vous n'utilisez jamais votre station Linux pour relayer l'envoi de courrier électronique et que vous ne recevez jamais de courrier vous pouvez probablement le retirer. Si vous envoyez du courrier de votre station Linux, la plupart des logiciels clients peuvent être configurés pour poster le courrier à partir d'un autre serveur.

#### <span id="page-2-5"></span>3.6 les autres

Il peut y avoir d'autres démons lancés par votre système dont vous n'avez pas besoin. Retirez ce que vous jugez inutile. Deux démons doivent impérativement être lancés : syslogd et klogd.

## <span id="page-2-6"></span>4 Conclusion

Ce qui précède illustre le chemin que j'ai suivi pour économiser la mémoire sur ma station Linux. J'espère vous avoir fourni quelques clés pour vous permettre de conserver toute la mémoire de votre station Linux.

Bonne chance et bon bidouillage !

Todd Burgess

[<tburgess@uoguelph.ca>](tburgess@uoguelph.ca)

[<http://eddie.cis.uoguelph.ca/~tburgess>](http://eddie.cis.uoguelph.ca/~tburgess)